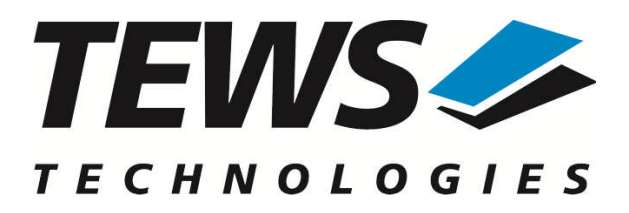

# **TPMC861-SW-82**

## **Linux Device Driver**

4 Channel Isolated Serial Interface RS422/RS485 Version 1.4.x

## **User Manual**

Issue 1.4.0 August 2013

#### **TEWS TECHNOLOGIES GmbH**

Am Bahnhof 7 25469 Halstenbek, Germany Phone: +49 (0) 4101 4058 0 Fax: +49 (0) 4101 4058 19 e-mail: info@tews.com www.tews.com

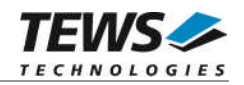

#### **TPMC861-SW-82**

Linux Device Driver

4 Channel Isolated Serial Interface

RS422/RS485

This document contains information, which is proprietary to TEWS TECHNOLOGIES GmbH. Any reproduction without written permission is forbidden.

TEWS TECHNOLOGIES GmbH has made any effort to ensure that this manual is accurate and complete. However TEWS TECHNOLOGIES GmbH reserves the right to change the product described in this document at any time without notice.

TEWS TECHNOLOGIES GmbH is not liable for any damage arising out of the application or use of the device described herein.

2001-2013 by TEWS TECHNOLOGIES GmbH

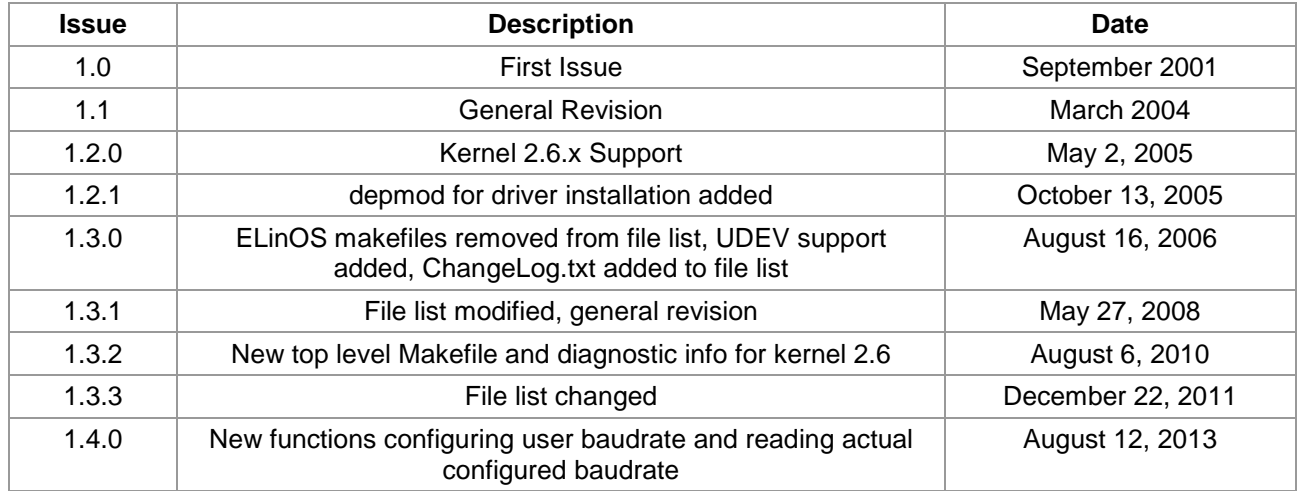

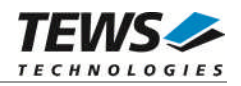

## **Table of Contents**

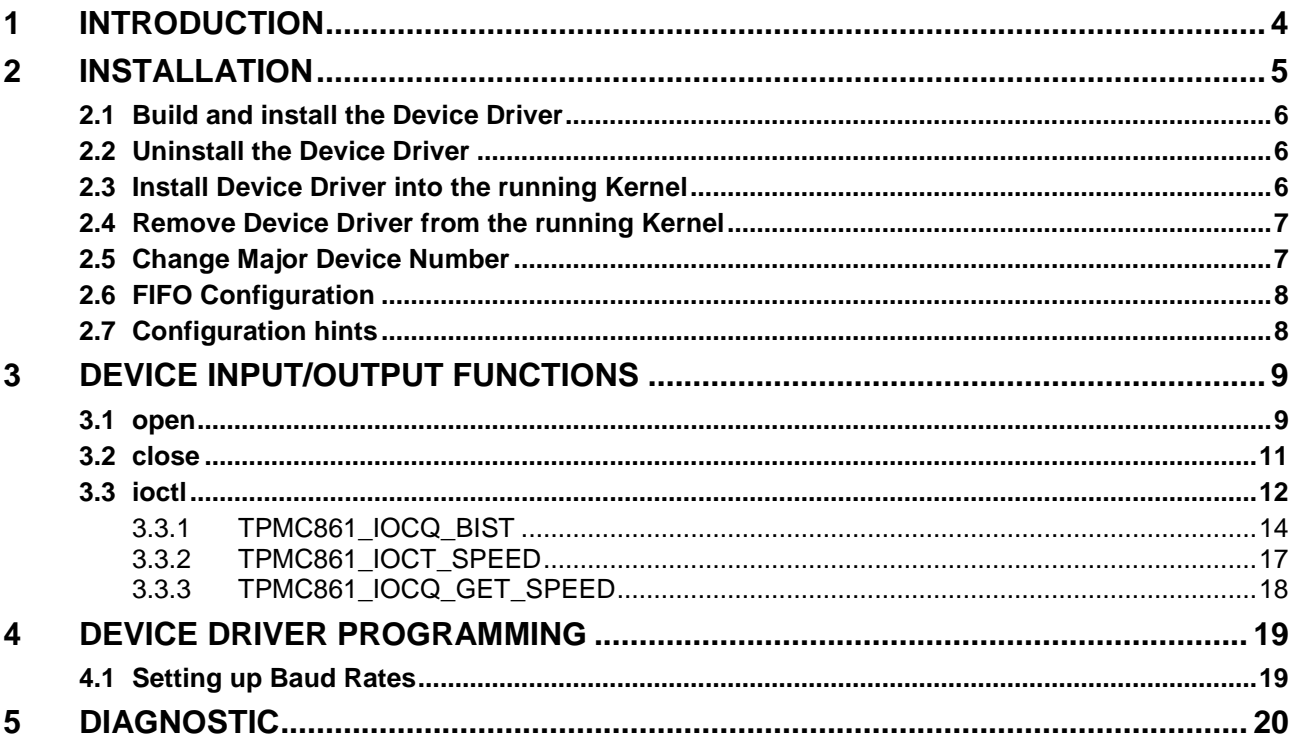

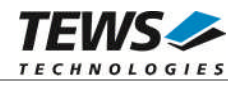

## <span id="page-3-0"></span>**1 Introduction**

The TPMC861 Linux device driver is a full-duplex serial driver which allows the operation of a TPMC861 serial PMC on Linux operating systems.

The TPMC861 device driver is based on the standard Linux serial device driver and supports all standard terminal functions (TERMIOS).

The TPMC861 device driver includes the following features:

- Extended baud rates up to 460800 Baud
- $\triangleright$  Each channel has a 128 byte transmit and receive FIFO
- $\triangleright$  Programmable trigger level for transmit and receive FIFO
- $\triangleright$  Hardware (RTS/CTS) and software flow control (XON/XOFF) direct controlled by the serial controller. The advantage of this feature is that the transmission of characters will immediately stop as soon as a complete character is transmitted and not when the transmit FIFO is empty for handshake under software control. This will greatly improve flow control reliability.
- $\triangleright$  Direct support of different physical interfaces (RS-422, RS-485 half-duplex and full-duplex)
- $\triangleright$  Designed as Linux kernel module with dynamically loading
- $\triangleright$  Supports shared IRQ's
- $\triangleright$  Build on new style PCI driver layout
- $\triangleright$  Creates a TTY device ttyTPMC861 with dynamically allocated or fixed major device numbers.
- DEVFS and UDEV support for automatic device node creation
- IOCTL function for a Built-In-Self-Test

The TPMC861-SW-82 device driver supports the modules listed below:

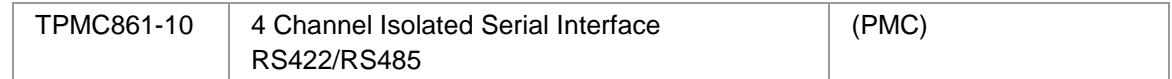

To get more information about the features and use of TPMC861 device it is recommended to read the manuals listed below.

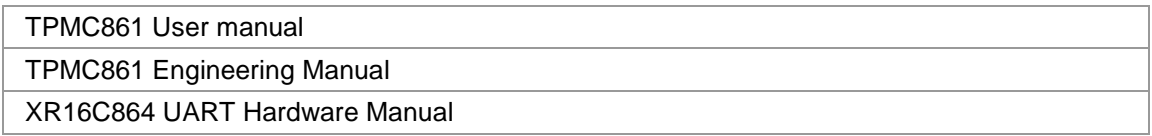

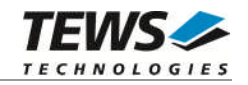

## <span id="page-4-0"></span>**2 Installation**

The directory TPMC861-SW-82 on the distribution media contains the following files:

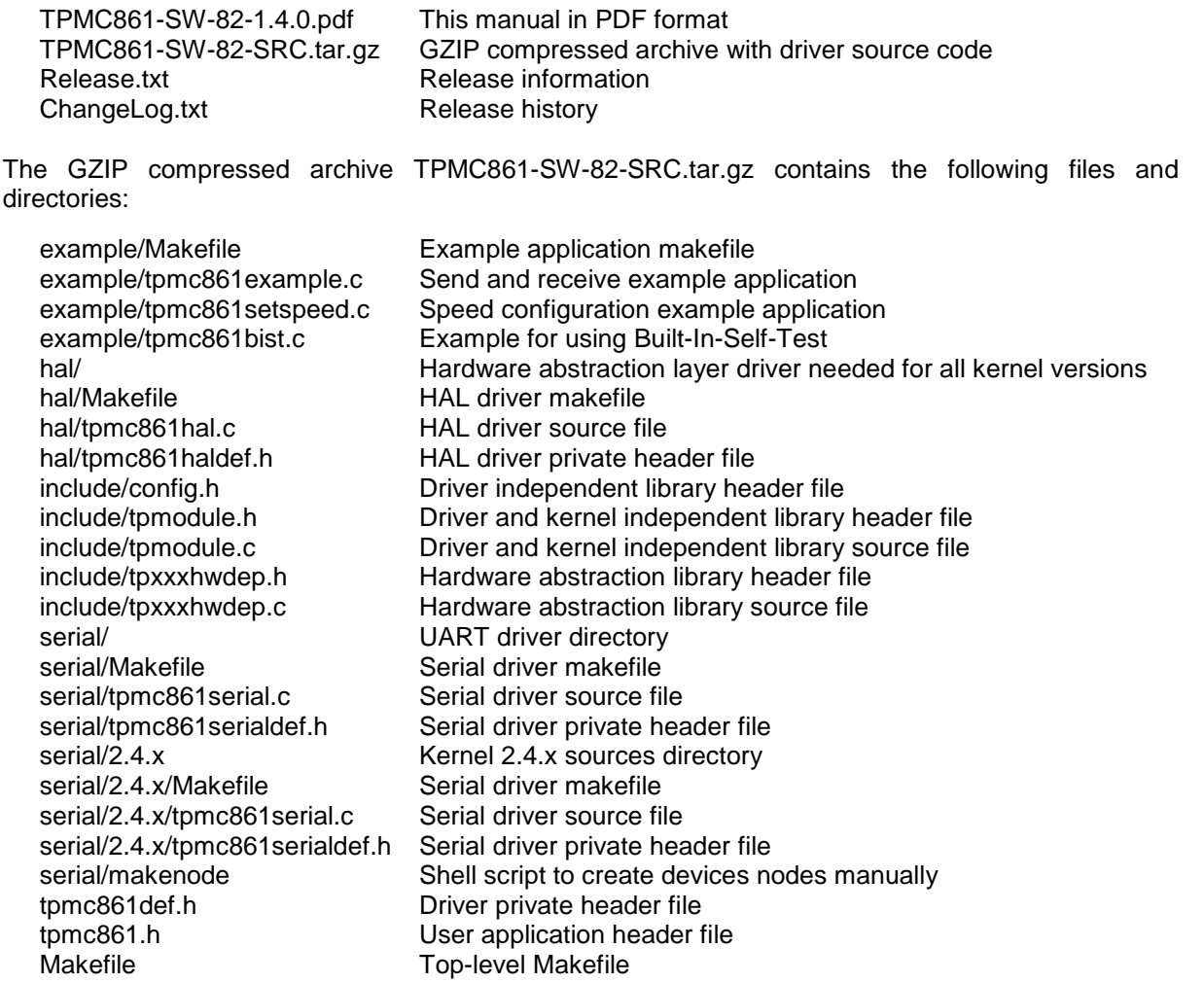

In order to perform an installation, extract all files of the archive TPMC861-SW-82-SRC.tar.gz to the desired target directory. The command 'tar -xzvf TPMC861-SW-82-SRC.tar.gz' will extract the files into the local directory.

- Login as *root* and change to the target directory
- Copy tpmc861.h */usr/include*

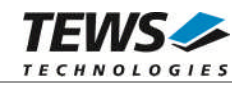

## **2.1 Build and install the Device Driver**

- <span id="page-5-0"></span>Login as *root*
- Change to the tpmc861 target directory
- To create and install the HAL and SERIAL driver in the module directory */lib/modules/<version>/misc* enter:

#### **# make install**

To update the device driver's module dependencies, enter:

# **depmod -aq**

### **2.2 Uninstall the Device Driver**

- <span id="page-5-1"></span>Login as *root*
- Change to the tpmc861 target directory
- To remove the driver from the module directory */lib/modules/<version>/misc* enter:

#### **# make uninstall**

### **2.3 Install Device Driver into the running Kernel**

<span id="page-5-2"></span> To load the device driver into the running kernel, login as root and execute the following commands:

#### **# modprobe tpmc861serialdrv**

 After the first build or if you are using dynamic major device allocation it's necessary to create new device nodes on the file system. Please execute the script file *makenode,* which resides in serial/ directory, to do this. If your kernel has enabled a device file system (devfs, udev, ...) then skip running the *makenode* script. Instead of creating device nodes from the script the driver itself takes creating and destroying of device nodes in its responsibility.

#### **# sh makenode**

On success the device driver will create a minor device for each compatible channel found. The first channel of the first PMC module can be accessed with device node /dev/ttySTPMC861\_0, the second channel with device node /dev/ttySTPMC861\_1 and so on.

The assignment of device nodes to physical PMC modules depends on the search order of the PCI bus driver.

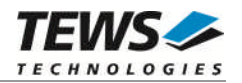

## **2.4 Remove Device Driver from the running Kernel**

<span id="page-6-0"></span> To remove the device driver from the running kernel login as root and execute the following command:

#### **# modprobe –r tpmc861serialdrv**

If your kernel has enabled a device file system (devfs, udev, ...), all /dev/ttySTPMC861\_\* nodes will be automatically removed from your file system after this.

**Make sure that the driver isn't opened by any application program. If opened you will get the response "***tpmc861serialdrv: Device or resource busy***" and the driver will still remain in the system until you close all opened files and execute** *modprobe –r* **again.**

### **2.5 Change Major Device Number**

<span id="page-6-1"></span>This paragraph is only for Linux kernels without a device file system installed.

The released TPMC861 driver uses dynamic allocation of major device numbers. If this isn't suitable for the application it's possible to define a major number for the *TTY* driver.

To change the major number edit the file serial/<version>/tpmc861serial.c, change the following symbol to appropriate value and enter *make install* to create a new driver.

**TPMC861\_TTY\_MAJOR** Defines the value for the terminal device. Valid numbers are in range between 0 and 255. A value of 0 means dynamic number allocation.

Example:

#define TPMC861\_TTY\_MAJOR 122

**Be sure that the desired major number isn't used by other drivers. Please check** */proc/devices* **to see which numbers are free.**

**Keep in mind that's necessary to create new device nodes if the major number for the TPMC861 driver has changed and the makenode script isn't used.**

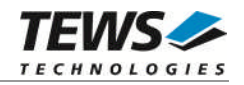

## **2.6 FIFO Configuration**

<span id="page-7-0"></span>After installation of the TPMC861 Device Driver the trigger levels for both transmit and receive FIFO are set to their default values.

Default values are:

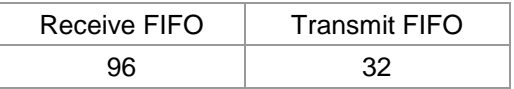

**The configuration of the FIFO trigger level is used for all TPMC861 devices in common.**

To change the trigger levels edit the file *hal/tpmc861haldef.h,* change the following symbols to appropriate values and enter *make install* to create a new driver.

**TPMC861\_RX\_TRG\_DEF** Define the trigger level for the receiver FIFO of a TPMC861 with XR16C864 controller.

> Valid trigger levels are: *UART\_TRG\_1 UART\_TRG\_4 UART\_TRG\_8 UART\_TRG\_16 UART\_TRG\_32 UART\_TRG\_64 UART\_TRG\_96 UART\_TRG\_120 UART\_TRG\_128*

**TPMC861\_TX\_TRG\_DEF** Define the trigger level for the transmitter FIFO of a TPMC861 with XR16C864 controller.

> Valid trigger levels are: *UART\_TRG\_1 UART\_TRG\_4 UART\_TRG\_8 UART\_TRG\_16 UART\_TRG\_32 UART\_TRG\_64 UART\_TRG\_96 UART\_TRG\_120 UART\_TRG\_128*

**Please refer to the User Manual of the XR16C864 controller to get more information how to customize suitable FIFO trigger level.**

## **2.7 Configuration hints**

<span id="page-7-1"></span>After loading the devices the device configuration can be changed. Be sure if it makes sense to have echo enabled. It must be disabled for RS485 and it must never be enabled on both sides of a connection. By default the echo is enabled after loading the device. Configuration can be changed with the *stty* function.

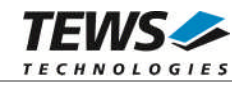

## <span id="page-8-0"></span>**3 Device Input/Output Functions**

<span id="page-8-1"></span>This chapter describes the interface to the device driver I/O system.

## **3.1 open**

#### **NAME**

open() - open a file descriptor

#### **SYNOPSIS**

#include <fcntl.h>

int open (const char \*filename, int flags)

#### **DESCRIPTION**

The open function creates and returns a new file descriptor for the file named by *filename*. The *flags* argument controls how the file is to be opened. This is a bit mask; you create the value by the bitwise OR of the appropriate parameters (using the | operator in C). See also the GNU C Library documentation for more information about the open function and open flags.

#### **EXAMPLE**

int fd;  $fd = open("/dev/ttySTPMC861_0", O_RDWR);$ if  $(fd == -1)$ { /\* handle error condition \*/ }

#### **RETURNS**

The normal return value from open is a non-negative integer file descriptor. In the case of an error, a value of –1 is returned. The global variable *errno* contains the detailed error code.

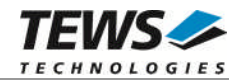

#### **ERRORS**

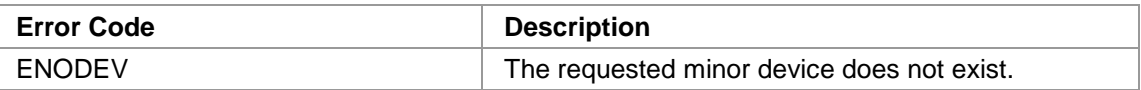

This is the only error code returned by the driver, other codes may be returned by the I/O system during open. For more information about open error codes, see the *GNU C Library description – Low-Level Input/Output*.

#### **SEE ALSO**

GNU C Library description – Low-Level Input/Output

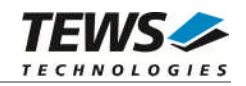

### <span id="page-10-0"></span>**3.2 close**

#### **NAME**

close() – close a file descriptor

#### **SYNOPSIS**

#include <unistd.h>

int close (int *filedes*)

#### **DESCRIPTION**

The close function closes the file descriptor *filedes*.

#### **EXAMPLE**

int fd;

```
if (close(fd) != 0) {
  /* handle close error conditions */
}
```
#### **RETURNS**

The normal return value from close is 0. In the case of an error, a value of –1 is returned. The global variable *errno* contains the detailed error code.

#### **ERRORS**

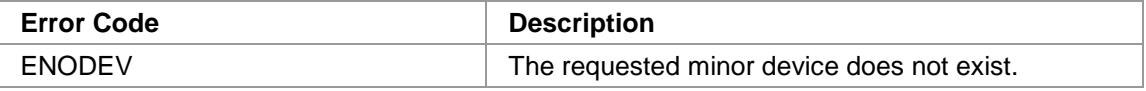

This is the only error code returned by the driver, other codes may be returned by the I/O system during close. For more information about close error codes, see the *GNU C Library description – Low-Level Input/Output*.

#### **SEE ALSO**

GNU C Library description – Low-Level Input/Output

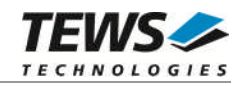

## <span id="page-11-0"></span>**3.3 ioctl**

#### **NAME**

ioctl() device control functions

#### **SYNOPSIS**

#include <sys/ioctl.h>

int ioctl

```
(
     int filedes,
     int request,
     void *argp
)
```
#### **DESCRIPTION**

The **ioctl** function sends a control code directly to a device, specified by *filedes*, causing the corresponding device to perform the requested operation. The argument *request* specifies the control code for the operation. The optional argument *argp* depends on the selected request and is described for each request in detail later in this chapter.

The following ioctl codes are defined in *tpmc861.h*:

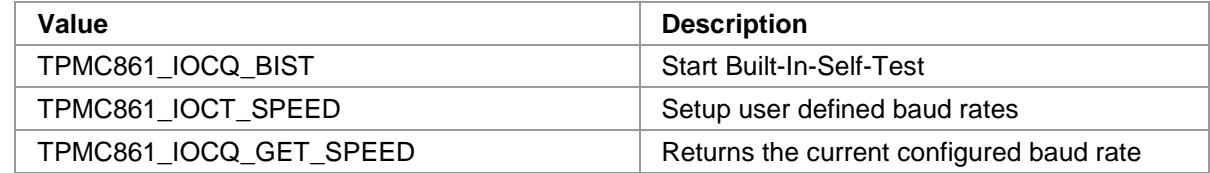

See below for more detailed information on each control code.

**To use these TPMC861 specific control codes the header file** *tpmc861.h* **must be included in the application.**

#### **RETURNS**

On success, zero is returned. In case of an error, a value of –1 is returned. The global variable *errno* contains the detailed error code.

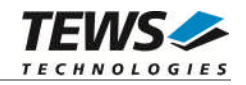

#### **ERRORS**

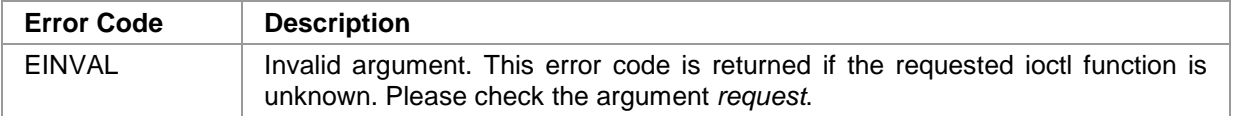

Other function dependent error codes will be described for each ioctl code separately. Note, the TPMC861 driver always returns standard Linux error codes.

#### **SEE ALSO**

ioctl man pages

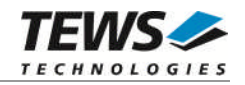

#### <span id="page-13-0"></span>**3.3.1 TPMC861\_IOCQ\_BIST**

#### **NAME**

TPMC861\_IOCQ\_BIST – Start Built-In-Self-Test

#### **DESCRIPTION**

The TPMC861 driver supports a special IOCTL function for testing module hardware and for system diagnostic. The optional argument can be omitted for this ioctl function.

The functionality is called Built-In-Self-Test or BIST. With BIST you can test each channel of all your modules separately. There are three different test classes. First is a line test, second an interrupt test and the last a data integrity test. All tests run with local channel loopback enabled, so you don't need an external cable connection.

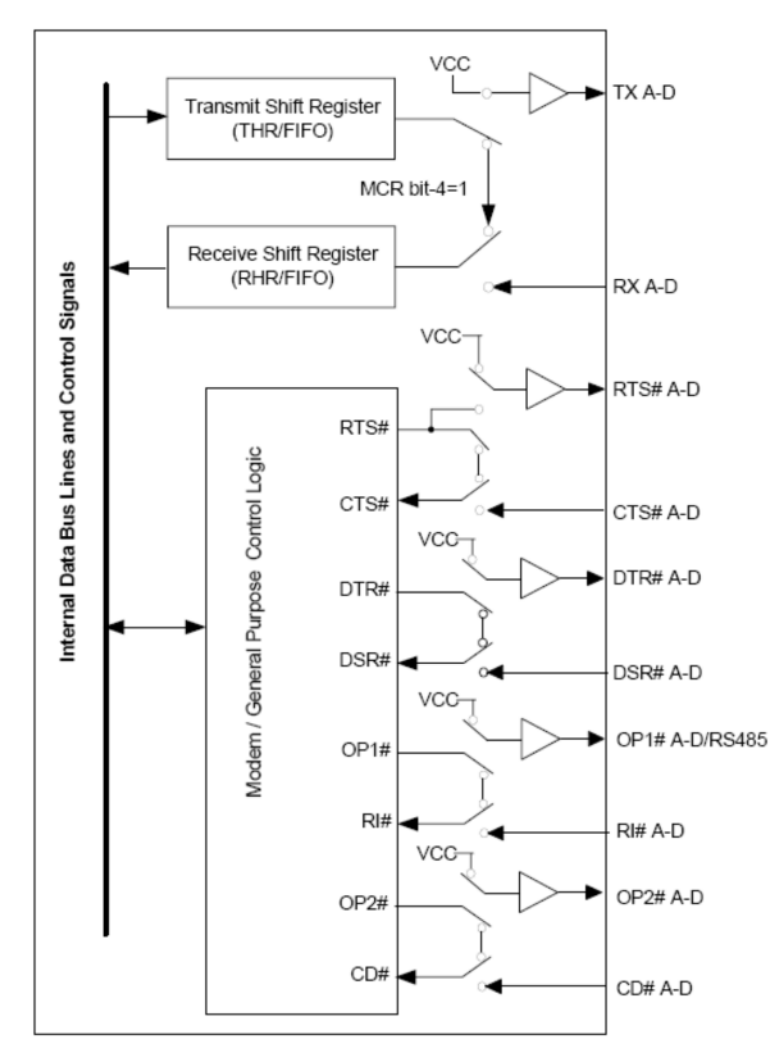

The line test contains a test of all modem lines, as you can see RTS and CTS, DTR and DSR, OP1 and RI and finally OP2 and CD. Only the static states for both electrical levels are tested on each sender – receiver line pair.

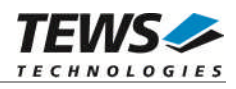

For testing interrupts the BIST transmits a test buffer with known data and size. All data should be received on same channel during internal loopback. If not, there is an interrupt error. The buffer size is 1024 BYTE. The baudrate is set to 115200 BAUD for test buffer transmission. After the BIST completes the old channel settings are restored.

The last test verifies received data to assert data integrity.

#### **EXAMPLE**

```
#include "tpmc861.h"
int result;
/*
** Start Built-In Selftest, assumes an open device handle in "tty1"
*/
result = ioctl(tty1, TPMC861_IOCQ_BIST, NULL);
if (result < 0)
{
  printf("ERRNO %d - %s\n", errno, strerror(errno));
}
else if (result > 0)
{
  printf("Error during Built-In Selftest <0x%08X>!\n", result);
  if (result & TPMC861_ERTSCTS)
    printf("RTS/CTS line broken!\n");
  if (result & TPMC861_EDTRDSR)
    printf("DTR/DSR line broken!\n");
  if (result & TPMC861_ERI)
    printf("OP1/RI line broken!\n");
  if (result & TPMC861_ECD)
    printf("OP2/DCD line broken!\n");
  if (result & TPMC861_EDATA)
    printf("Data integrity test failed!\n");
} else {
  printf("INFO: Port %s successfully tested.\n", DevName);
}
```
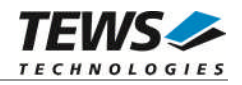

#### **RETURNS**

If return value is >0, one of three tests failed. Use the following flags to get a detailed error description.

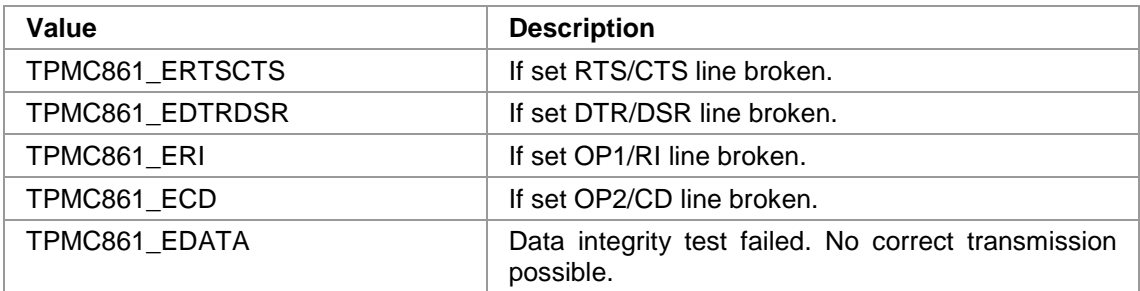

#### **ERRORS**

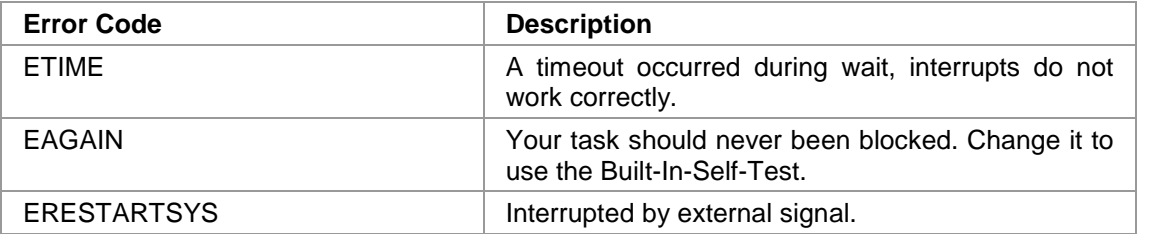

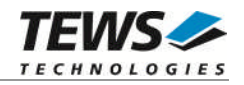

#### **3.3.2 TPMC861\_IOCT\_SPEED**

#### <span id="page-16-0"></span>**NAME**

TPMC861\_IOCT\_SPEED – Setup user defined baud rates

#### **DESCRIPTION**

This ioctl function sets up a user defined baud rate. This allows using the TPMC861 device with every adjustable baud rate.

The new baud rate is passed by value by the parameter *arg* to the driver. The maximum baud rate limit is 460800 Baud.

**If a user defined baud rate is set, standard tools (like** *stty***) will return invalid information about the selected baud rate.**

#### **EXAMPLE**

```
#include <tpmc861.h>
int result, tty1;
/* Setup 76800 Baud */
result = ioctl(tty1, TPMC861_IOCT_SPEED, 76800);
if (result < 0) {
  /* handle errors */
}
```
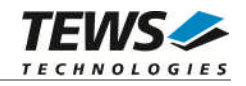

#### **3.3.3 TPMC861\_IOCQ\_GET\_SPEED**

#### <span id="page-17-0"></span>**NAME**

TPMC861\_IOCQ\_GET\_SPEED – Read the actually configured baud rate

#### **DESCRIPTION**

This ioctl function returns the actually configured baud rate of the specified channel. This allows checking if a baud rate can be configured correctly or if it is substituted by the nearest configurable baud rate.

The current baud rate is returned in the integer argument the parameter *arg* points on.

#### **EXAMPLE**

```
#include <tpmc861.h>
int result, tty1, baudrate;
result = ioctl(tty1, TPMC861_IOCQ_GET_SPEED, &baudrate);
if (result < 0) {
  /* handle errors */
}
else {
  printf("Current Baudrate: %d\n", baudrate);
}
```
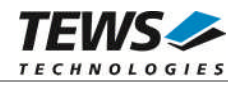

## <span id="page-18-0"></span>**4 Device Driver Programming**

The TPMC861 driver is loosely based on the standard Linux terminal driver. Due to this way of implementation the driver interface and functionality is compatible to the standard Linux terminal driver.

Please refer to the TERMIOS man page and driver programming related man pages for more information about serial driver programming.

**The source files** *tpmc861example.c, tpmc861setspeed.c and tpmc861bist.c* **contain additional programming examples.**

## **4.1 Setting up Baud Rates**

<span id="page-18-1"></span>The driver allows setting all baud rates supported by the channel. Not only standard baud rates are supported, also special baud rates are supported. The driver will always try to set the best matching baud rate.

There are two possibilities setting up baud rates:

The first is used to setup predefined baud rates, this is the standard way by using the termios structure (e.g. using stty).

The second way allows the selection of all baud rates the module can support. This way uses the ioctl function *TPMC861\_IOCT\_SPEED* (please refer to the description of the ioctl function).

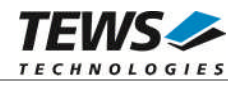

## <span id="page-19-0"></span>**5 Diagnostic**

If the TPMC861 does not work properly it is helpful to get some status information from the driver respective kernel.

The Linux */proc* file system provides information about kernel, resources, driver, devices, and so on. The following screen dumps displays information of a correct running TPMC861 driver (see also the proc man pages).

```
# lspci -v
04:01.0 Multiport serial controller: TEWS Technologies GmbH TPMC861 4-
Channel Isolated Serial Interface RS422/RS485 (rev 0a)
        Subsystem: TEWS Technologies GmbH Device 000a
        Flags: medium devsel, IRQ 16
        Memory at feb9fc00 (32-bit, non-prefetchable) [size=128]
        I/O ports at e880 [size=128]
        Memory at feb9f800 (32-bit, non-prefetchable) [size=64]
       Kernel driver in use: TEWS TECHNOLOGIES - TPMC861HAL Driver
       Kernel modules: tpmc861haldrv
# lsmod | grep tpmc861
tpmc861serialdrv 325464 0
tpmc861haldrv 18023 1 tpmc861serialdrv
# ls /dev | grep 861
ttySTPMC861_0
ttySTPMC861_1
ttySTPMC861_2
ttySTPMC861_3
# cat /proc/tty/driver/tpmc861serial
serinfo:1.0 driver revision:
0: uart:XR16C864 mmio:0xFEB9F800 irq:16 tx:11024 rx:1024
1: uart:XR16C864 mmio:0xFEB9F808 irq:16 tx:1024 rx:1024
2: uart:XR16C864 mmio:0xFEB9F810 irq:16 tx:2048 rx:2048
3: uart:XR16C864 mmio:0xFEB9F818 irq:16 tx:1024 rx:11024
```